بهمن ماه 1388 ،اهواز، دانشگاه شهيد چمران

# **تعيين حريم بستر و پهنهبندي سيلاب رودخانه سملقان با استفاده از نرمافزار HecRas و ArcGis**

**مسعود اميدوار طهراني**

كارشناس ارشد سازههاي هيدروليكي بخش سدسازي شركت مهندسي مشاور طوس آب

massoudot@yahoo.com :الكترونيكي پست

**چكيده** 

امروزه متأسفانه به دلیل رشد روزافزون جمعیت در اراضی حاشیه رودخانهها و طبیعتأ افزایش تقاضا برای احداث اعیانی در این اراضی، روند تجاوز به بستر و حریم رودخانهها افزایش یافته است. در این تحقیق برای تعیین پهنه-**بندي سيلاب با دوره بازگشت 25 سال در رودخانه سملقان، از نرمافزار HECRAS و ARCGIS استفاده شده است. در ابتدا پس از نقشهبردري منطقه، پردازش آن در محيط ARCGIS انجام گرديده و پارامترهاي هندسي جهت آمادهسازي در محيط HECRAS استخراج شده است. جهت استحصال ضريب مانينگ نيز از روابط تجربي،** نمودارهای موجود و قضاوت مهندسی بهره گرفته شده است. در انتها پس از مدلسازی هیدرولیکی در HECRAS، **جهت تهيه نقشه پهنهبندي مجدداً خروجي به محيط ARCGIS وارد گرديده است.** 

**كلمات كليدي:** حريم بستر، HecRas، پهنهبندي، ArcGis، ضريب زبري مانينگ، HecGeoRas

**-1 مقدمه**

به دليل رشد روزافزون جمعيت و توسعه سريع زندگي شهري و روستايي در اراضي حاشيه رودخانهها و طبيعتا افزايش تقاضا براي احداث اعياني در اين اراضي، متاسفانه روند تجاوز به بستر و حريم رودخانهها، تصرف غيرقانوني اين گونه اراضي و دخل و تصرف مجاز در آنها افزايش يافته است. نگرش قانون ساير كشورها به بستر و حريم رودخانه با قانون كشورمان متفاوت ميباشد. در كشورهاي غربي و داراي اقتصاد آزاد، مالكيت منابع و عرصههاي طبيعي مانند مالكيت بستر رودخانه نفي نشده ولي نوع كاربري اين گونه اراضي محدود گرديده است. تعيين حد بستر و حريم رودخانه امكان حفاظت بستر رودخانه در مقابل اشغال و احداث هر گونه تاسيسات غير مجاز در آن را فراهم ميسازد. بدين ترتيب، بستر رودخانه كه محل عبور سيلاب با دوره بازگشت 25 ساله است خالي از هرگونه ساخت و ساز باقي مانده و خسارت ناشي از سيلاب بر تاسيسات كاهش مييابد. هدف از اين مقاله بررسي حريم بستر و پهنهبندي سيلاب 25 ساله رودخانه سملقان با استفاده از مدل هيدروليكي HecRas همراه با نرمافزار سيستم اطلاعات جغرافيايي ArcGis ميباشد [1].

## **-2 موقعيت جغرافيايي شهرستان مانه وسملقان**

شهرستان مانه و سملقان به مركزيت شهر آشخانه در شمال غربي استان خراسان شمالي واقع شده است اين شهرستان بين مختصات جغرافيايي 55 درجه 59 و دقيقه تا 57 درجه و 17 دقيقه طول شرقي و 37 درجه و 17 دقيقه تا 38 درجه و 7 دقيقه عرض شمالي قرار داشته و داراي مساحتي برابر با 5978/4 كيلومترمربع است. اين شهرستان از شمال و شرق به شهرستان بجنورد، از جنوب به شهرستان جاجرم و از غرب به استان گلستان محدود ميگردد. فاصله مركز شهرستان مانه و سملقان تا شهر مقدس مشهد مركز استان خراسان رضوي 280 كيلومتر و تا مركز استان خراسان شمالي، بجنورد 40 كيلومتر است.

## **-3 مواد و روشها**

براي انجام اين تحقيق از مدل هيدروليكي HecRas نسخه 4 آلفا ويرايش سال 2008 براي تحليل هيدروليكي مدل استفاده شده است. براي ورود دادههاي هندسي به HecRas و ويرايش و نمايش خروجي دادهها از آن از بسته نرمافزاري ArcGis ويرايش سال 2008 به همراه 3 الحاقيه مهم HecGeoRas، DAnalysis،3 Analysis Spatial و الحاقيههاي كمكي ديگر بهره گرفته شده است.

## **-4 مراحل انجام كار**

براي انجام اين تحقيق از 3 گام اصلي آمادهسازي دادههاي هندسي جهت تحليل هيدروليكي مدل، آناليز مدل با استفاده از HecRas و ويرايش و نمايش خروجي مدل با استفاده از نرم افزار ArcGis استفاده شده است.

### **-4 -1 آمادهسازي دادههاي هندسي**

با بازديدهاي ميداني از مسير جريان رودخانه، گمانههاي تحقيقاتي و عكسهايي جهت برآورد ضريب زبري مانينگ تهيه گرديد. از مقايسه چند روش زير و درنهايت قضاوت مهندسي ضريب زبري مانينگ برآورد گرديد.

الف: استفاده از روابط تجربي با استفاده از  $\rm d_{50}$  و  $\rm d_{60}$  كه از روي منحني دانهبندي بدست ميآيد.

- رابطه مير١ جهت رودخانههاي كوهستاني  $(1)$  $n = 0.038d_{90}^{1/6}$ • رابطه استريكلر ٢ جهت رودخانههاي طبيعي
- $(\mathbf{r})$  $n = 0.047d_{50}^{1/6}$ 
	- رابطه رودكيوي٣ جهت رودخانههاي طبيعي
- $(\mathbf{\breve{y}})$  $n = 0.013d_{65}^{1/6}$

 $\overline{a}$ 1 Meyer

<sup>2</sup> Strickler

<sup>&</sup>lt;sup>3</sup> Roudkivi

در اين فرمولها  $\rm{d}_n$  معرف قطر الكي است به متر كه n درصد ذرات از آن رد شده است  $\rm{d}_n$ . ب: استفاده از ضرايب مانينگ استاندارد وزارت نيرو كه در اكثر كتابهاي هيدروليك موجود است.

ج: استفاده از روش كاون4

$$
n = (n_0 + n_1 + n_2 + n_3 + n_4) * m_5
$$
\n<sup>(\*)</sup>

كه در اين رابطه 0n، ضريب زبري پايه با توجه به جنس كانال؛ 1n، اثرات نامنظمي سطح مقطع؛ 2n، چگونگي تغييرات سطح مقطع؛ 3n، وجود موانع در مسير؛ 4n، پوشش گياهي و 5m، درجه مارپيچي بودن مسير است [3].

درنهايت با توجه به سوابق مطالعاتي و قضاوت مهندسي ضريب زبري 0/032 براي محدوده مورد مطالعه با توجه به پوشش گياهي و زراعت متراكم ان انتخاب گرديد.

در مرحله بعد، نقشههاي توپوگرافي منطقه با مقياس 1:2000 بصورت دادههاي رقومي ارتفاعي DEM وارد محيط ArcGis گرديد. سپس از اين دادهها لايه شبكه نامنظم مثلثي TIN تهيه شد تا استخراج لايههاي دادههاي ورودي Hec از آن تهيه گردد. از شبكه مثلثي توليد شده لايههاي زير توسط گزينه Geometry Ras تهيه ميگردد.

- لايه مركز جريان (River(، كه پس از رسم مسير جريان نامي نيز به آن بايد اختصاص داد.
- لايه سواحل چپ و راست (Banks(، كه در حقيقت مرز قسمت اصلي رودخانه با سيلابدشتهاي چپ و راست را مشخص مي- كند.
- لايه جهت جريان رودخانه (Flowpath(، در اين لايه بايد جهت جريان مسير رودخانه و سواحل چپ و راست است را ترسيم نمود كه از بالادست به پائيندست ميباشد.
- لايه مقاطع عرضي (Xscutlines(، كه بايد مقاطع عرضي رودخانه را از جهت چپ به راست بر روي مسير جريان مشخص نمود.
- لايه تخصيص سطح كاربري (use Land(، با رسم چندضلعيهايي كه مشخصكننده تغييرات ضريب زبري مانينگ در اين لايه ميباشند ميتوان به هركدام ضريب متفاوتي را اختصاص داد.

پس از تهيه تمامي لايههاي مورد نياز ميتوان يك فايل خروجي براي HecRas تهيه نمود. همچنين لايههاي ديگري ازجمله لايه مناطق بي- تاثير (Ineffective flow Area)، لايه بند و تعيين تجاوز آب به مناطق مجاور (Levee)، لايه موانع و انسدادها (Obstructions) و لايههاي ديگر كه بسته به شرايط طرح لازم است تا ايجاد شود. در اين طرح براي سهولت اجرا از Levee در گام بعدي اجرا استفاده گرديد.

### **-4 -2 تحليل هيدروليكي مدل**

با استفاده از گزينه ورود دادههاي هندسي، فايل هندسي استخراجشده از ArcGis به محيط HecRas انتقال داده شد. سپس با مشاهده مقاطع عرضي درصورت نياز بعضي از آنها اصلاح گرديد. در بعضي از مقاطع عرضي درصورت بالاآمدن تراز آب، مناطق ديگر نيز متاثر از جريان خواهد شد. اما نرمافزار HecRas تمامي مقطع را پيوسته ميبيند و متاثر از جريان خواهد كرد. براي تفهيم اين موضوع به نرمافزار بايد از گزينه Levee

 $\overline{a}$ 

<sup>4</sup> Cowan

در پنجره اصلاح مقاطع استفاده كرد. براي دقت بيشتر در مدل مقاطعي نيز بين مقاطع موجود از طريق خود نرمافزار ميانيابي و به مدل معرفي گرديد.

پس از آماده شدن مقاطع عرضي بايد شرايط تحليل مدل از نظر زيربحراني و فوقبحراني و يا جريان مختلط و همچنين شرايط مرزي جريان را براي نرمافزار مشخص نمود. با توجه به شيب كم رودخانه و تحليل ابتدايي آن جريان از نوع زيربحراني تشخيص داده شد. لذا چون جريان زيربحراني است، بايد يك شرط مرزي از پائيندست براي آن انتخاب نمود. با توجه به مشخص نبودن تراز آب در پائيندست، از شيب رودخانه به عنوان شرط مرزي كه معيار تعيين عمق نرمال است استفاده گرديد. سيلاب 25 ساله با حداكثر دبي 725 مترمكعب بر ثانيه نيز براي تعيين حريم رودخانه كه استاندارد وزارت نيرو ميباشد انتخاب گرديد.

پس از تهيه مدل هندسي و تعيين نوع جريان و معرفي به نرمافزار، مدل جهت يك تحليل جريان ماندگار آماده ميباشد. مدل تحليل گرديد و خروجي آن جهت ويرايش و نمايش گرافيكي و تهيه نقشه پهنهبندي سيلاب به ArcGis منتقل شد. در شكل (1) تراز سطح آب در مقطع پائين- دست رودخانه نشان داده شده است.

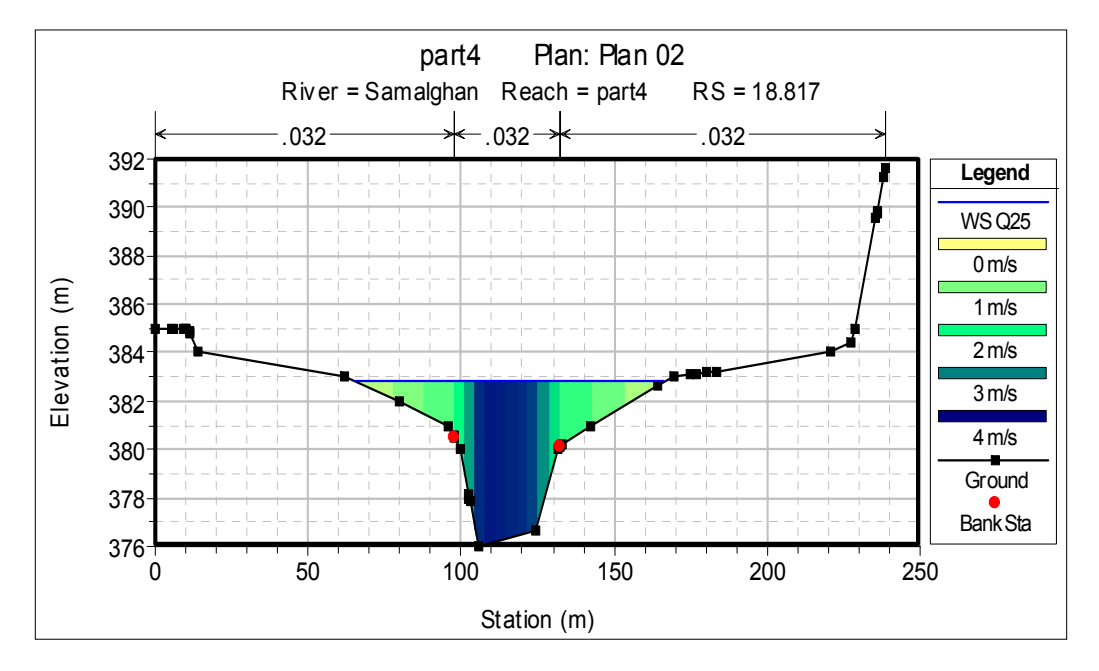

شكل (1) تراز سطح آب در مقطع پائيندست

#### **-4 -3 تهيه نقشه پهنهبندي سيلاب**

پس از تحليل مدل در HecRas خروجي آن از طريق گزينه Mapping Ras وارد محيط ArcMap از نرمافزار ArcGis ميشود. سپس نقشه پهنهبندي سيلاب از آن تهيه شده و درصورت لزوم اصلاحاتي روي آن انجام ميگردد. در شكل (2) پهنهبندي سيل با توجه با سيلاب 25 ساله با حداثر دبي 725 مترمكعب بر ثانيه نشان داده شده است.

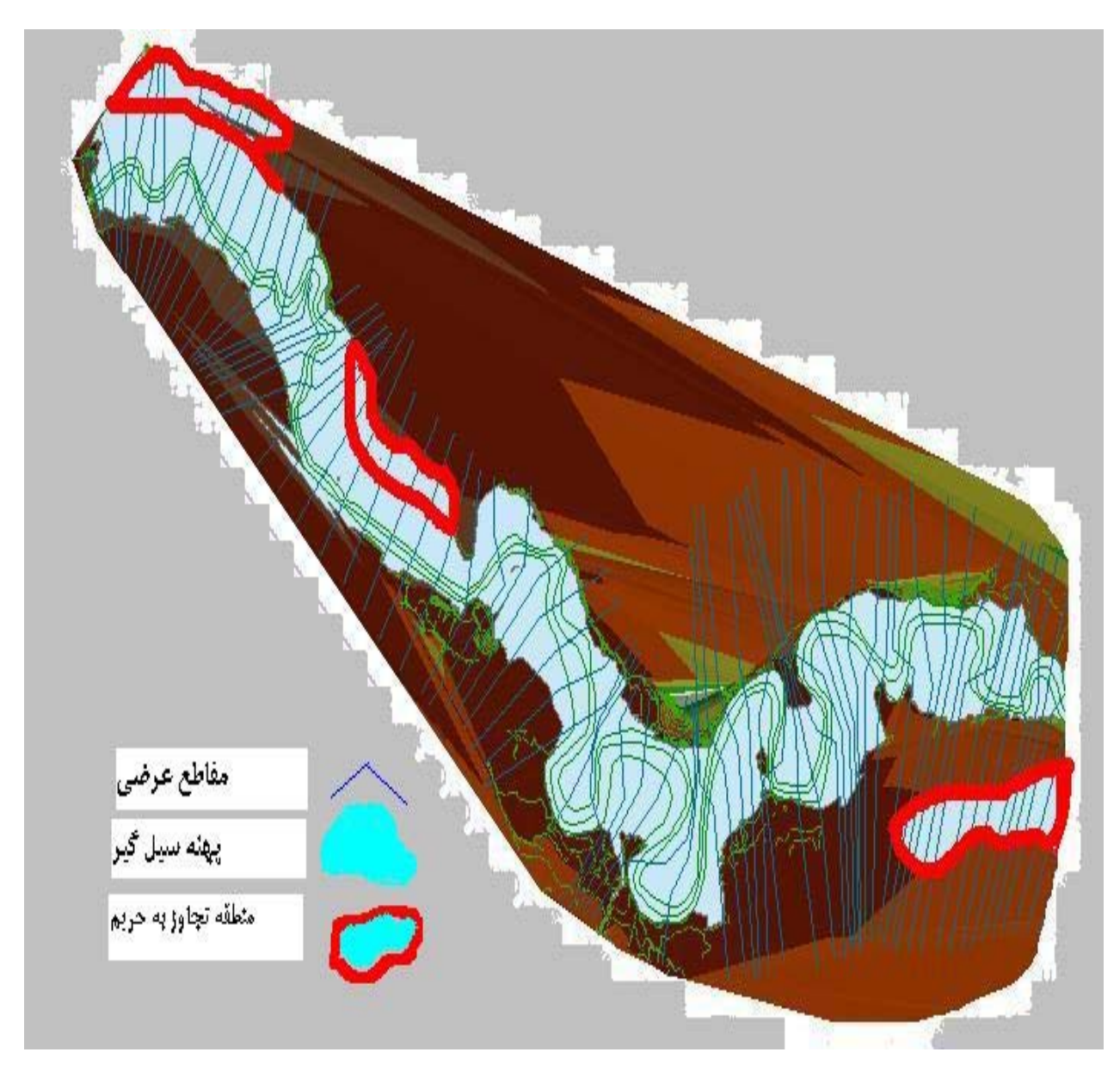

شكل (2) نقشه پهنهبندي رودخانه با سيلاب 25 ساله

# **-5 نتيجهگيري و بحث**

با توجه به روشي كه شرح آن داده شد نقشه پهنهبندي سيلاب رودخانه سملقان تهيه گرديد. با توجه به اين نقشه ميتوان در مناطقي كه كاربري معيني بخواهد احداث شود ميزان پيشروي تا ساحل رودخانه را ميتوان تعيين نمود. همچنين در مناطقي كه بنايي احداث گرديده است، درصورت تجاوز به حريم تعيين شده ميتوان از ديوارهاي ساحلي استفاده نمود. در اين تحقيق دربعضي نواحي لكههاي آب جدا از ديگر نواحي كه مويد نواحي اضافي در نقشه پهنهبندي ميباشد از روي صفحه پاك گرديد. خطوط پررنگ قرمز، نواحي را نشان ميدهد كه آب به حريم مجاور تجاوز كرده است.

## **-6 مراجع**

[1] راهنماي پهنهبندي سيل و تعيين حد بستر و حريم رودخانه، (1384)، وزارت نيرو، سازمان مديريت منابع آب ايران، دفتر استانداردها و معيارهاي فني، نشريه شماره ٣٠٧.

[2] محمودحسيني، جليل ابريشمي، (1385) "هيدروليك كانالهي باز" دانشكده مهندسي دانشگاه فردوسي مشهد.

[3] Chow, V. T. (1959) "Open-Channel Hydraulics" New York, McGraw-Hill Book Company, Inc.